## **BtSoft Update 12-2023**

Einstellungen für den Inflationsausgleich gem. BetrInASG

Nach dem Update auf Version 7.4\*\* nehmen Sie für die Antragstellung gemäß BetrInASG die folgenden Einstellungen in BtSoft vor:

Öffnen Sie die '*Stammdaten*', darunter den Menupunkt '*Vergütung/VBVG 20219'*.

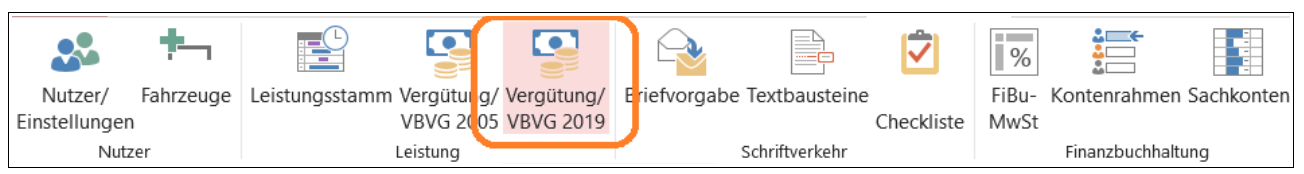

Nehmen Sie in der Reihe '*Erhöhungsbetrag'* die nachfolgenden Einstellungen vor:

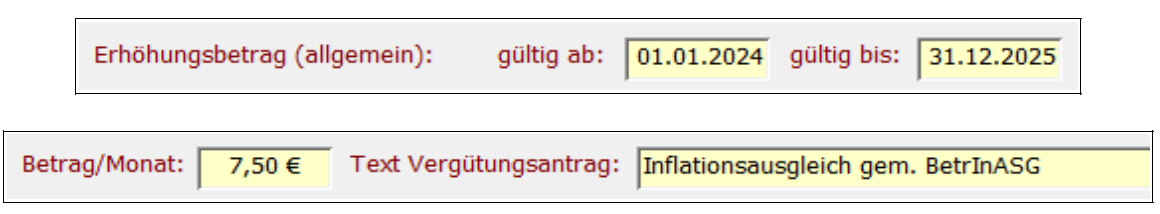

Verlassen Sie das Fenster mit einem Klick auf das Türsymbol rechts unten.

Sofern bei künftigen Vergütungsanträgen der Zeitraum für den Inflationsausgleich betroffen ist wird dieser in dem Antrag aufgeführt (Beispiel: Antragszeitraum bis 1/2024):

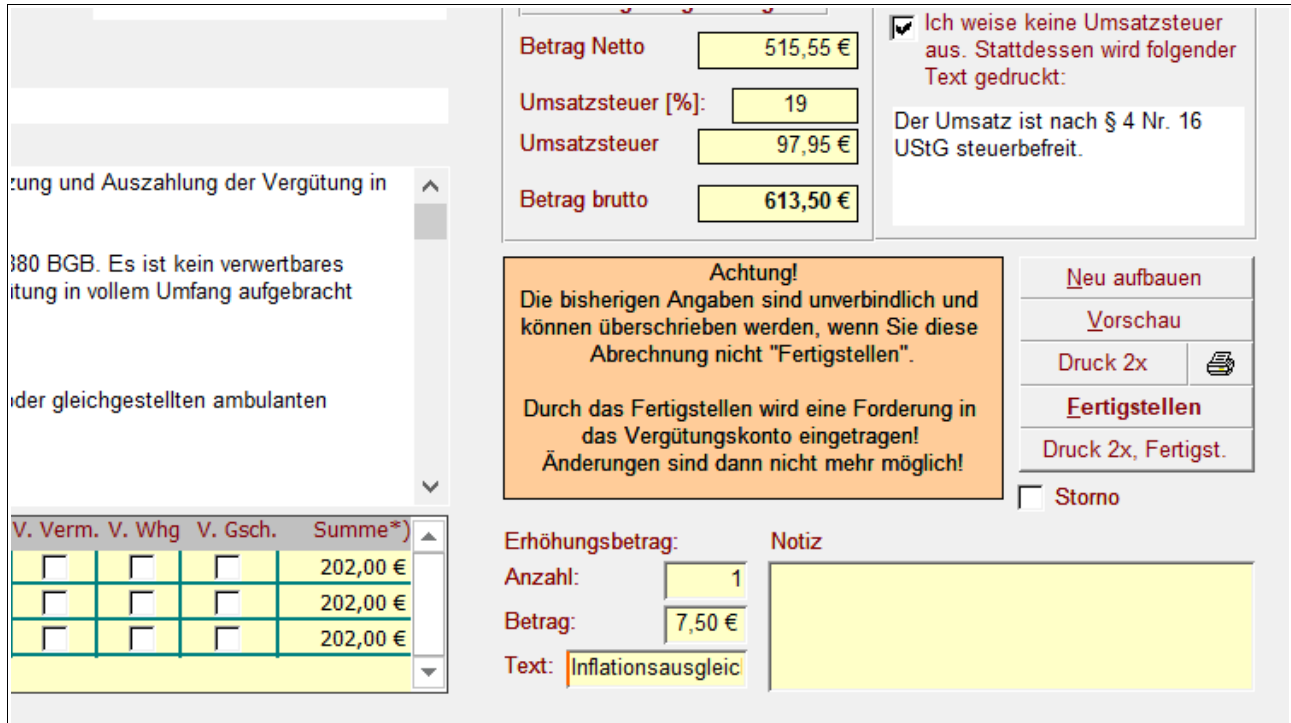

Durch einen Doppelklick auf das Feld '*Text*' wird der Antragstext vollständig sichtbar und kann bei Bedarf bearbeitet werden.

Im Vergütungsantrag sieht dies dann folgendermaßen aus:

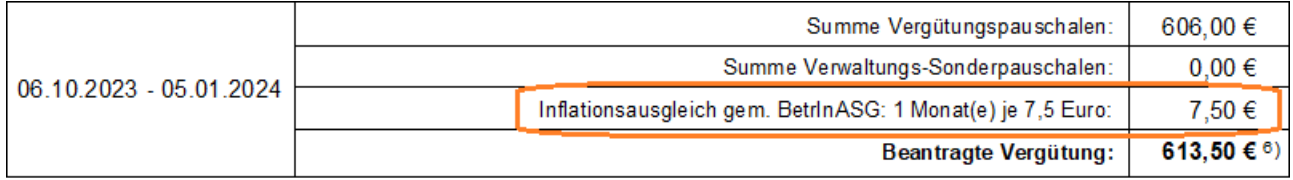

Soll der Inflationsausgleich nicht beantragt werden ändern Sie in den '*Stammdaten'* die entsprechenden Datumseinstellungen.